# *KIT-VR4181A-TP(-H)*

**User's Manual (Rev.1.00)** 

RealTimeEvaluator

# Software Version Up

\* The latest RTE for Win32 (Rte4win32) can be down-loaded from following URL. http://www.midas.co.jp/products/download/english/program/rte4win\_32.htm

# **Notice**

- \* The copyright associated with KIT-VR4181A-TP (-H)(including software and manual) are proprietary to Midas Lab. Co., Ltd.
- \* This software and manual are protected under applicable copyright laws, and may not be copied, redistributed, or modified in whole or in part, in any way without explicit prior written permission from Midas Lab. Co., Ltd.
- \* The right of use granted for the customer means the right to use the software only on one system per one license. It is prohibited to use the one license of software on two or more systems at the same time.
- \* While this product was manufactured with all possible care, Midas Lab. Co., Ltd. and its distributor assume no responsibility whatsoever for any result of using the product.
- \* The contents and specifications of this software and this manual are subject to change without notice.

# **Trademarks**

- \* MS-Windows, Windows, MS, and MS-DOS are the trademarks of Microsoft Corporation, U.S.A.
- \* The names of the programs, systems, CPUs, and other products that appear in this document are usually trademarks of the manufacturer of the corresponding product.

# **REVISION HISTORY**

Rev.1.00 Apr., 12, 2006 1st edition in English

- RTE-2000H-TP supported

# **CONTENTS**

| 1. | OVERVIEW                              | 4  |
|----|---------------------------------------|----|
|    | HARDWARE SPECIFICATIONS               |    |
|    | Emulation                             |    |
|    | RTE FOR WIN32                         |    |
|    | Invoking ChkRTE2.exe                  | 6  |
| 4. | INITIALIZATION COMMANDS               | 8  |
|    | To use Multi                          | 8  |
|    | To use PARTNER                        | 8  |
| 5. | INTERFACE SPECIFICATIONS              | 9  |
|    | Pin arrangement table                 | g  |
|    | Connectors                            | g  |
|    | Wiring on target system               | g  |
|    | Layout of the connectors on the board | 10 |
| 6. | PRECAUTIONS                           | 11 |
|    | Precautions related to operation      | 11 |
|    | Precautions related to functions      | 11 |

# 1. OVERVIEW

**KIT-VR4181A-TP(-H)** is the software that performs in-circuit emulation for systems that have NEC RISC micro processor VR4181A for debugging purposes. The match of the hardware which can be used, and KIT is as follows.

- KIT-VR4181A-TP : It is KIT for RTE-2000-TP. - KIT- VR4181A-TP-H : It is KIT for RTE-2000H-TP.

The description method in this manual is described below.

When KIT- VR4181A -TP and KIT- VR4181A -TP-H are not distinguished, these KITs are described to be KIT-xxxx-TP (-H).

And, hardware is described to be RTE-2000(H)-TP by explanation which does not distinguish RTE-2000-TP and RTE-2000H-TP.

Thus on using the product, please refer to the RTE-XXXX-TP Hardware User's Manual also, that is main part of whole debugging system.

This product comes with the following components. First check that none of the components are missing.

- RTE for Win32 (Rte4win32) Setup Disk
- User's manual (This manual)
- License sheet

# 2. HARDWARE SPECIFICATIONS

# **Emulation**

| Target device                             | VR4181A                   |                         |  |
|-------------------------------------------|---------------------------|-------------------------|--|
| RTE-TP format to be used                  | RTE-2000-TP               | RTE-2000H-TP            |  |
| JTAG-IF cable                             | RTE-NEC/MICTOR38          | PB-JTAG-N-A36(72/144)   |  |
| Emulation functions                       |                           |                         |  |
| Operating frequency                       | Unli                      | mited                   |  |
| Interface                                 | JTAG/N-Wire               |                         |  |
| Operation voltage                         | 1.8 - 5 V (*2)            | 1.2 - 3.3V(5V tolerant) |  |
| JTAG clk                                  | 100 kHz                   | : - 25 MHz              |  |
| Break functions                           |                           |                         |  |
| Break by execution address event          | 2                         |                         |  |
| Break setting by access event             |                           | 2                       |  |
| Software break points                     | 1                         | 00                      |  |
| Step breaks                               | Sup                       | ported                  |  |
| Manual breaks                             | Sup                       | ported                  |  |
| Trace function                            | N                         | one                     |  |
| ROM emulation functions                   |                           |                         |  |
| Map function in block (USER/EMEM)         | 64k words                 |                         |  |
| Used as RAM                               | Sup                       | Supported               |  |
| Memory capacity                           | 8M – 12                   | 28M bytes               |  |
| Access time                               | 35 ns (30 ns) (*1)        |                         |  |
| Operation voltage                         | 1.8 - 5 V (*2)            |                         |  |
| Electrical condition                      | LV-TTL, 5-V tolerant (*3) |                         |  |
| Number of ROMs that can be emulated       |                           |                         |  |
| DIP-32pin-ROM (8-bit ROM)                 | 4 (r                      | max.)                   |  |
| DIP-40/42pin-ROM (16-bit ROM)             | 4 (r                      | max.)                   |  |
| Extend STD-16BIT-ROM connector            | 4 (r                      | max.)                   |  |
| Sizes of ROMs that can be emulated (bits) |                           |                         |  |
| DIP-32-ROM (8-bit bus)                    | 1M, 2M, 4M, 8M (2         | 7C010/020/040/080)      |  |
| DIP-40-ROM (16-bit bus)                   | 1M, 2M, 4M (270           | C1024/2048/4096)        |  |
| DIP-42-ROM (16-bit bus)                   | 8M, 16M (27               | C8000/16000)            |  |
| Extend STD-16BIT-ROM (16-bit bus)         | 1M, 2M, 4M, 8M, 16M,      | 32M, 64M, 128M, 256M    |  |
| Bus width specification (bits)            | 8/16/32/64                |                         |  |
| Pin mask functions                        | NM                        | I, INT                  |  |

 $<sup>^*</sup>$ 1, 2, 3: Values when RTE-2000(H)-TP + CBL-STD16-2K is used.

<sup>\*2:</sup> Note that the DC characteristics of each cable may not electrically match when the supply voltage is 2.3 V or less.

<sup>\*4:</sup> Up to four E.MEM boards can be mounted to RTE-2000(H)-TP, and the maximum capacity is 128M bytes. Two E.MEM boards are necessary for the 32-bit width, and four are necessary for the 64-bit width. One board is necessary per ROM with an 8-bit bus width.

# 3. RTE for WIN32

This chapter describes the setting of RTE for WIN32.

## **Invoking ChkRTE2.exe**

After finishing to connect to the user system and apply the power supply for all equipments, invoke ChkRTE2.exe to set up the configuration of "RTE for WIN32".

Please set up the "RTE for WIN32" configuration at least one time for newly installed hardware.

<Setup RTE-Products>

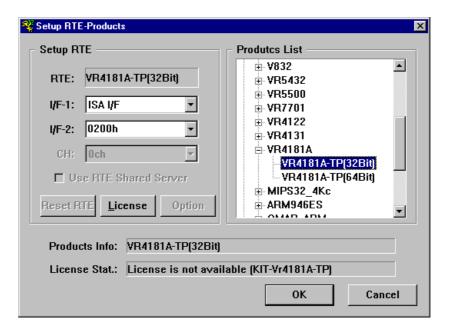

## <Selecting RTE>

From Product List, select the VR4181A-TP(xxx) located beneath the TP tree.

VR4181A-TP(32Bit): Usually, please specify this.

VR4181A-TP(64Bit): Please specify to do a register display by 64-Bit width by MULTI.

# <Selecting I/F-1, I/F-2>

Select and specify the host interface that suitable for your system from pull-down menu. (The display in example shows that RTE-PCAT is assigned to address 200h)

#### <License>

Click the button to setup license checking with the license setup sheet attached to the KIT package. For detail, please refer to the document of "RTE for WIN32".

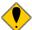

When you use it by RTE-2000H-TP, please use rte4win32 ver.6.00.xx or later.

#### <Function test>

If RTE for WIN is properly connected to the user system and capable of debugging, the following dialog box appears upon the normal completion of the function test. In this state, control from the debugger is possible.

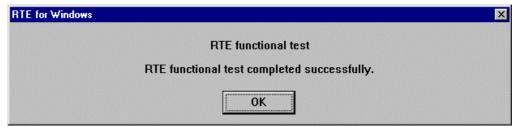

If an error occurs during the test, the user system has a failure or the JTAG/N-Wire cable is not properly connected. Check its connection.

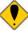

Perform the ChkRTE2.exe function test after the RTE-xxxx-TP has been connected to the user system and the power to all the devices has been turned on.

# 4. INITIALIZATION COMMANDS

Before debugging can be started, system initialization is required, depending on hardware of the user system.

The following commands are available for system initialization. Be sure to set up correctly before start to use the system.

# To use Multi

Use the following commands in Target window.

#### ENV command

- \* Specify pin mask.
- \* Specify JTAG clock.
- \* Others

# ROM command

\* Specify ROM emulation condition.

#### NC/NCD command

\* Specify data cache area for debugger.

#### NSPB/NSPBD command

\* Specify forbid software break area.

#### NROM/NROMD command

\* Specify forced user area.

# To use PARTNER

Use the following dialog boxes.

#### CPU Environ dialog

- \* Specify pin mask.
- \* Specify JTAG clock.
- \* Others

# **Emulation ROM dialog**

\* Specify ROM emulation condition.

# NC/NCD command

\* Specify data cache area for debugger.

## NSPB/NSPBD command

\* Specify forbid software break area.

# NROM/NROMD command

\* Specify forced user area.

# 5. INTERFACE SPECIFICATIONS

This chapter describes the specifications of the connectors used for the JTAG/N-Wire interface.

# Pin arrangement table

| Pin number | Signal name | Input/output (user side) | Treatment (user side)                     |
|------------|-------------|--------------------------|-------------------------------------------|
| A1         | NC.         |                          | Open or Connection to the GND             |
| A2         | NC.         |                          | Open or Connection to the GND             |
| A3         | NC.         |                          | Open or Connection to the GND             |
| A4         | NC.         |                          | Open or Connection to the GND             |
| A5         | NC.         |                          | Open or Connection to the GND             |
| A6         | NC.         |                          | Open or Connection to the GND             |
| A7         | RMODE/JTDI  | Input                    | 4.7 k - 10 kΩ pullup                      |
| A8         | JTCK        | Input                    | 4.7 k - 10 kΩ pullup                      |
| A9         | JTMS        | Input                    | 4.7 k - 10 kΩ pullup                      |
| A10        | JTDO        | Output                   | 22 - 33 $Ω$ series resistor (recommended) |
| A11        | JTRSTB      | Input                    | 4.7 k - 10 kΩ pulldown                    |
| A12        | BKTGIO_L    | Input/Output             | 4.7 k - 10 kΩ pullup                      |
| A13        | NC.         |                          | Open                                      |

| Pin number | Signal name | Input/output (user side) | Treatment (user side)          |
|------------|-------------|--------------------------|--------------------------------|
| B1-B10     | GND         |                          | Connection to the GND          |
| B11        | NC.         |                          | Open                           |
| B12        | NC.         |                          | Open                           |
| B13        | +3.3V       |                          | Connection to the +3.3-V power |

# **Connectors**

Manufacturer: KEL

Models: 8830E-026-170S (straight)

8830E-026-170L (right angle)

8831E-026-170L (right angle, fixing hardware attached)

# Wiring on target system

Keep the wire from the CPU to the connector as short as possible.
(100 mm or shorter is recommended.)

2. Output signals from CPU are recommended to be connected to connectors, via high-speed CMOS buffers of which power supply is the same one with CPU I/O buffers.

# Layout of the connectors on the board

The figure below shows the physical layout of the connectors on the board.

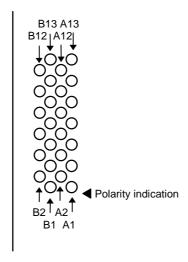

Board end [Top View]

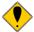

For details of the connectors and wiring, refer to the manual of  $\mathsf{RTE}\text{-}\mathsf{XXXX}\text{-}\mathsf{TP}.$ 

# 6. PRECAUTIONS

This chapter provides precautionary information on the use of KIT-VR4181A-TP(-H).

#### Precautions related to operation

- 1) Do not turn on the power to the user system while the power to RTE-xxxx-TP is off. Doing so can cause a malfunction.
- 2) RTE-xxxx-TP externally controls the debugging control circuit built into the CPU Consequently, RTE-xxxx-TP does not operate correctly unless the following conditions are satisfied:
  - \* RTE-xxxx-TP is properly connected to the user system using the N-Wire cable.
  - \* The power to the user system is on so that the CPU can run correctly.
- 3) At the time of ICE use, in a target, when RTCRST# signal is a low, it is required for a NWIREEN pin to be "1."

# **Precautions related to functions**

- This KIT corresponds to a 32-bit address space. It does not correspond to the address mode of 64-Bit.
- 2) A virtual address corresponds, only when TLB is in the state of always hitting statically.
- 3) Don't LOCK cache. When it LOCKs, neither break in the area, nor step execution and rewriting of a memory can be performed normally.
- 4) Although RESET command and INIT command are commands which reset CPU, CPU internal device is not reset in the reset from commands.
- 5) For further information, be sure to refer to the Release Note of the KIT.